## Valikot

Toni Lamminaho

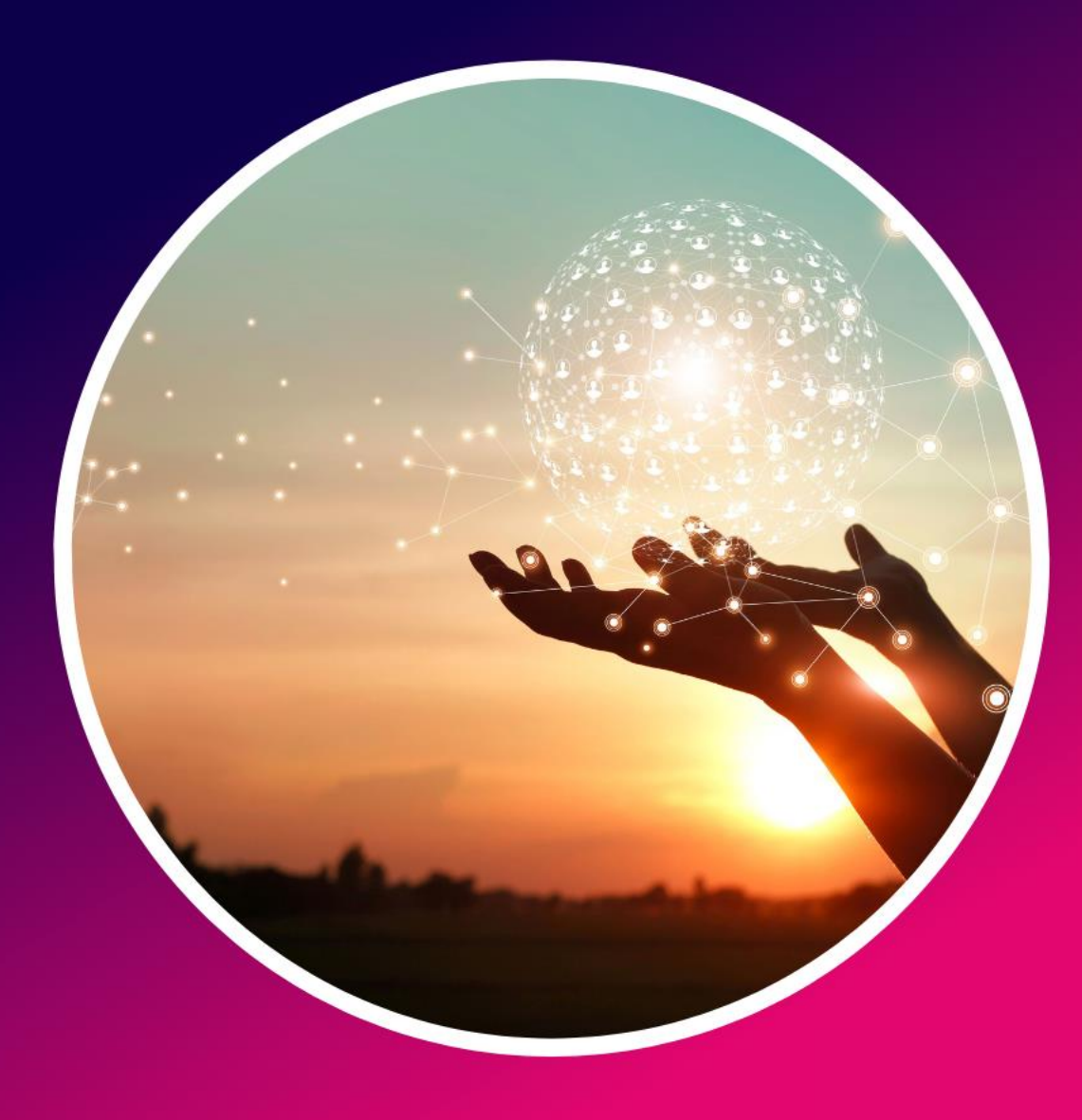

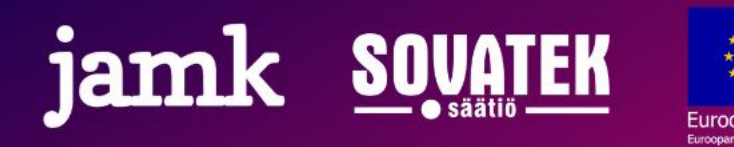

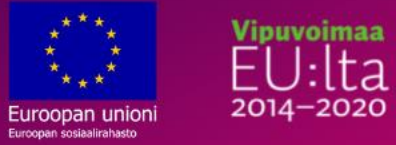

## Erilaiset valikkotoiminnot

- Useimmissa sovelluksissa on toimintoja erilaisten valikoiden takana. Valikon tunnistaa useimmin kolmesta pisteestä tai viivasta, myös nuoli alaspäin voi olla valikko.
- Sovelluksissa takaisin pääsee nuolesta vasemmalle useimmissa puhelimissa takaisin-nuoli on yksi näytön alareunan näppäimistä. Jossain malleissa tämä voi olla fyysinen näppäin.
- Rasti kuvaa kaikkialla sulkemista. Valikko, joka avataan nuolesta alas, voidaan sulkea nuolesta ylös.
- Erilaiset ruudukot avaavat puhelimen sovelluslistauksen

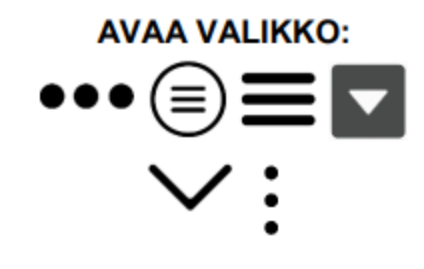

**SIIRRY TAKAISIN:** Puhelin siirtyy edelliseen valikkoon tai näkymään

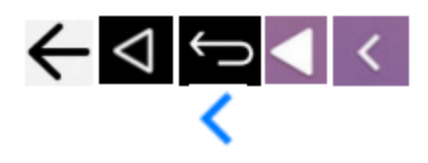

**SULJE VALIKKO:** Usein samassa paikassa kuin valikon avaamiskuvake

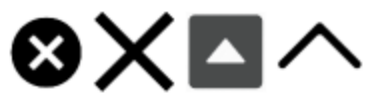

**NÄYTÄ SOVELLUKSET:** Avaa valikon josta löytyvät kaikki puhelimen sovellukset

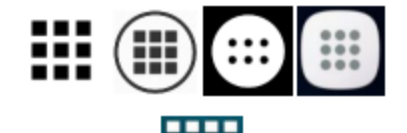

------------

Tämä materiaali on tuotettu Euroopan sosiaalirahaston rahoittamassa DigiosaaVa - Digitaalista osaamista ja digiosallisuutta valmennuksen keinoin -projektissa.

[www.jamk.fi/digiosaava](http://www.jamk.fi/digiosaava)

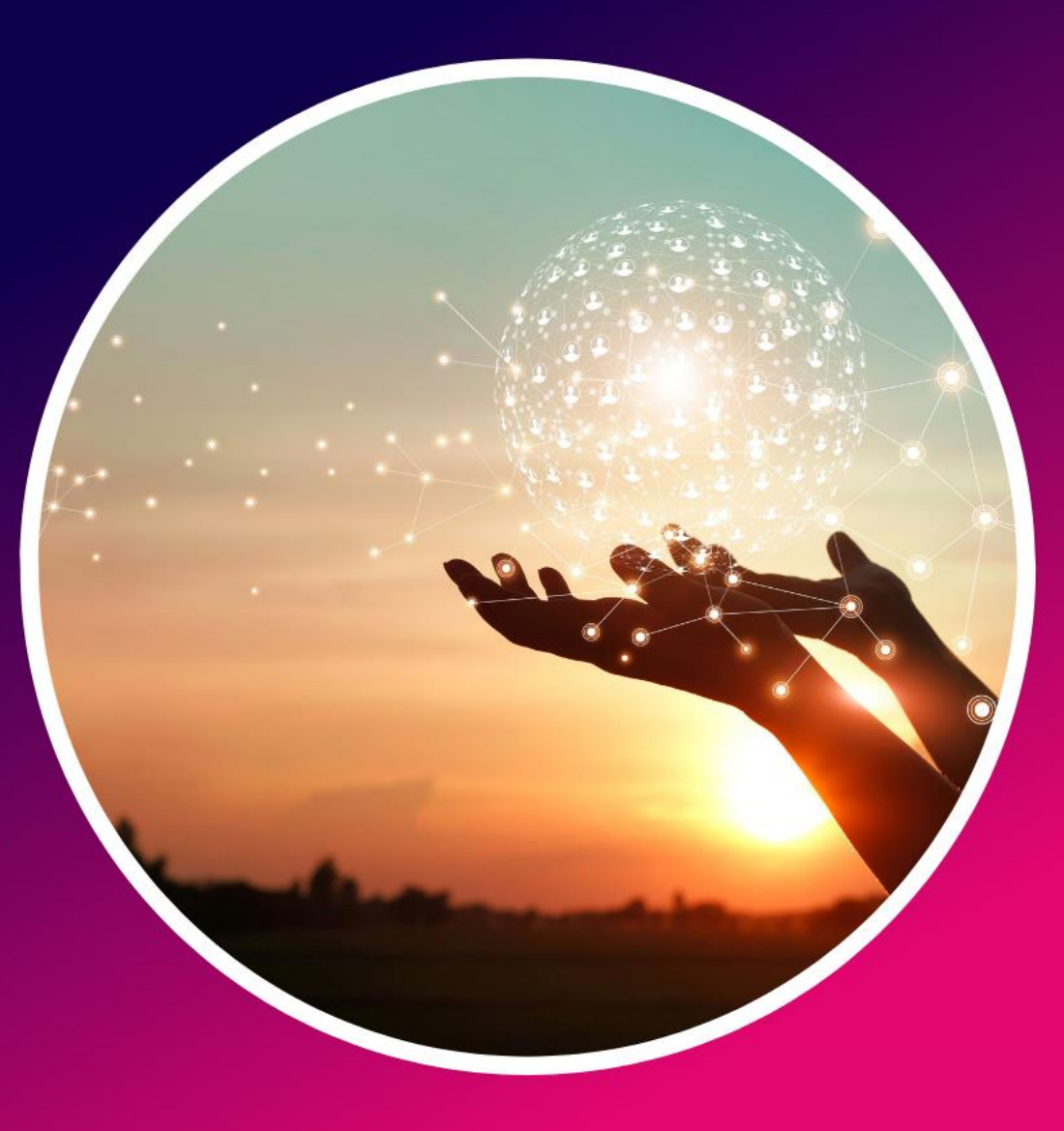

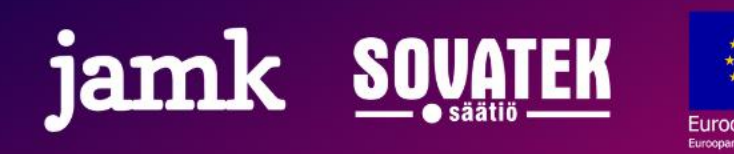

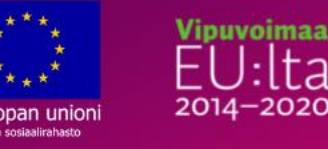